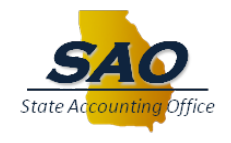

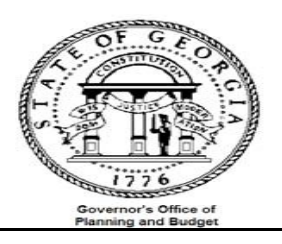

# **TeamWorks Subsystem Reconciliation Procedures**

# **Accounts Receivable TEAMWORKS SYSTEM**

FINANCIAL SYSTEMS

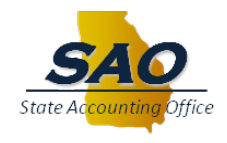

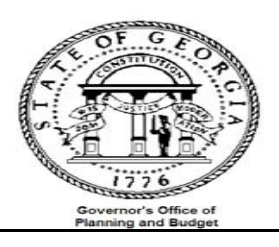

**T E AM W O R KS F I N A N C I A L S F O R S T A T E O F G E O R G I A V 9.1 October 2016**

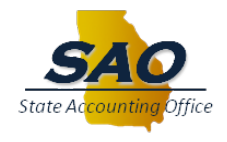

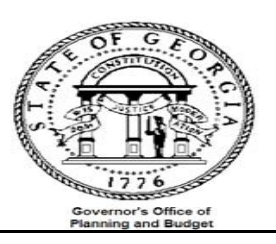

Reference the Accounts Receivables High Level Overview of AR Data Flow (Diagram)

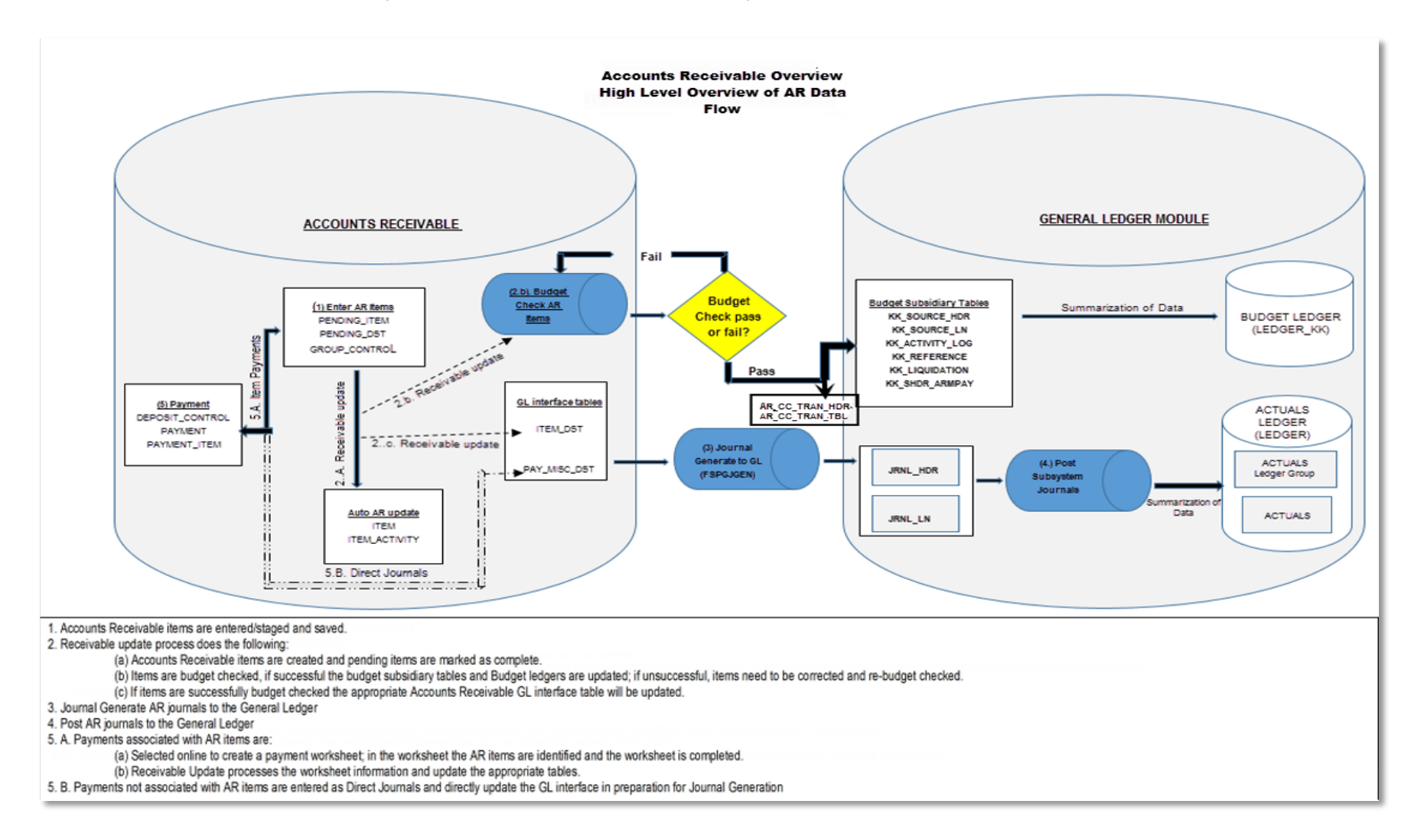

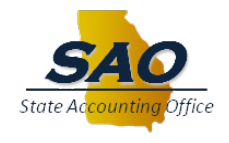

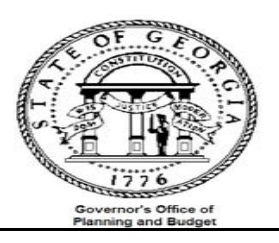

#### **Introduction**

The Trial Balance (GL###044M) will be used as the main report that each agency will reconcile to. Data on the trial balance is comprised of data from journals that were either entered directly in the General Ledger or via one of the submodules (AP, AR & AM). Open encumbrance are also displayed on the Trial Balance. The overall objective is to verify that all data input and posted in all sub-modules are also posted in the General Ledger.

Performing this reconciliation on a monthly basis will facilitate the year end reporting requirements for the CAFR. The general idea is to ensure that all Accounts Receivable activities in the AR module are reflected in the Trial Balance.

\*\*\*\*Several reports and queries will be used for reconciliation, below is an example of how reports will be listed throughout this document and where the report ids are located**.\*\*\*\***

EXAMPLE: Report – GLS4042X -- GL###044M -- Trial Balance Detail Report

- **'Report'** indicates if the document is a report or query
- **'GLS4042X'** indicates the process name that appears in TeamWorks' process scheduler see illustration below

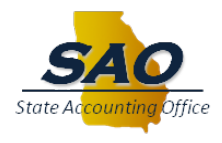

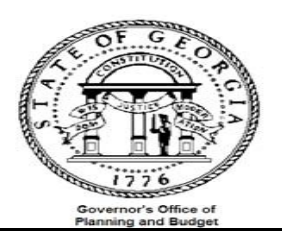

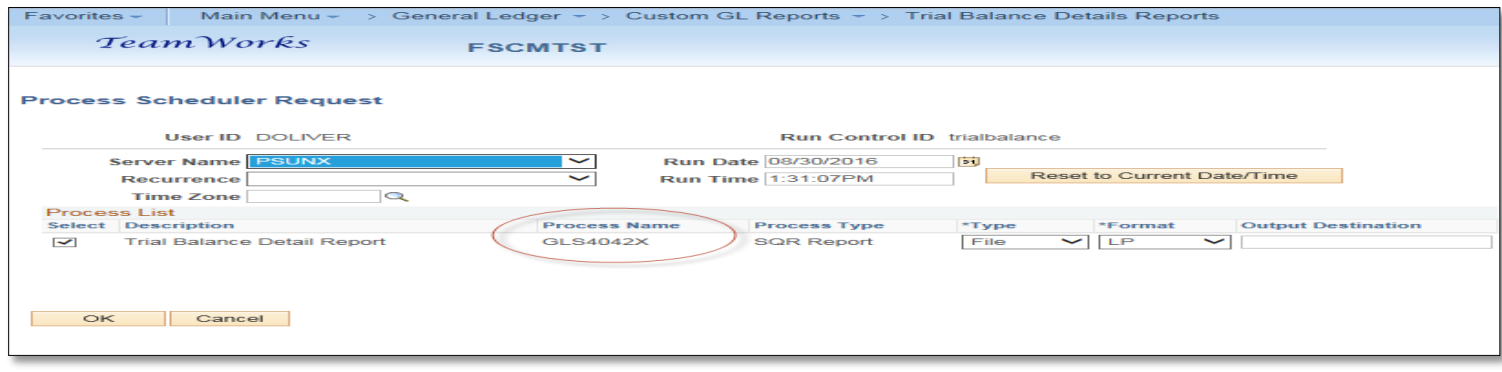

• **GL###044M** – indicates the report id in Luminist - See illustration below

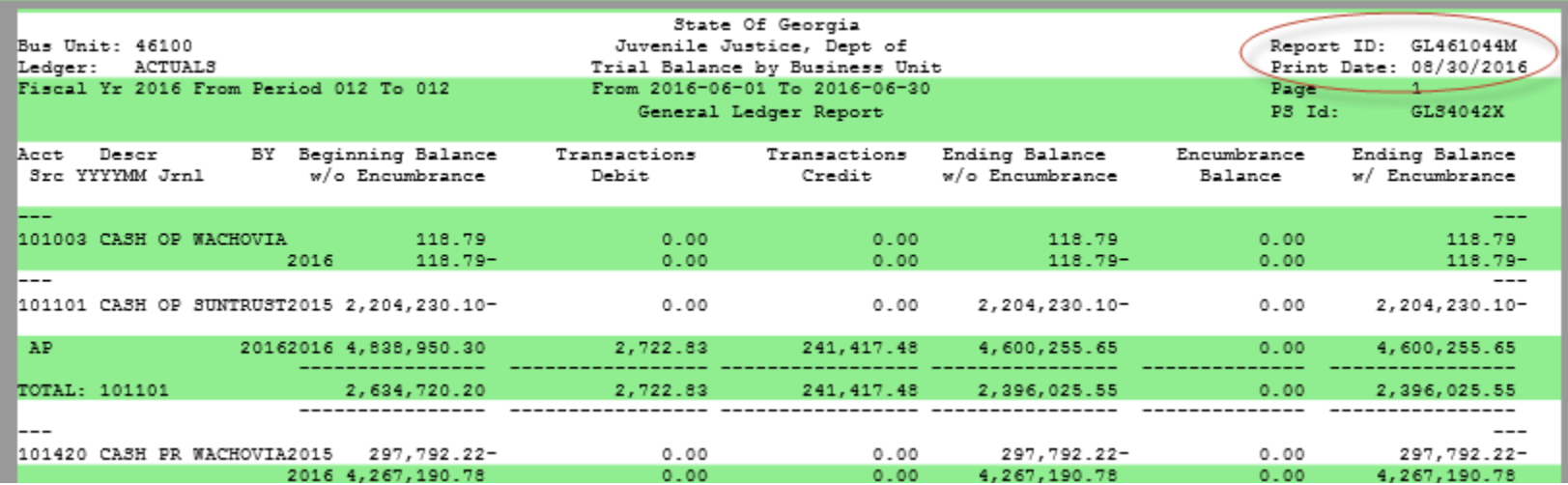

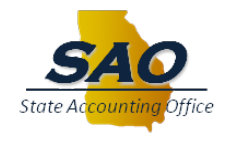

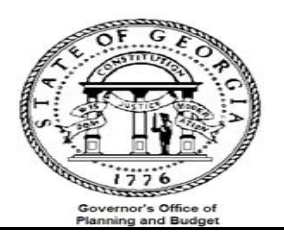

• **Trial Balance Detail Report** -- indicates a description of the report

## **Procedure**

Each agency needs to verify that the outstanding receivable and revenue recorded in AR are also recorded in GL on a monthly basis. This is accomplished by running the following reports and or queries:

- Report GLS4042X -- GL###044M -- Trial Balance Detail Report {automatically produced at month end)
- Report -- ARS4010X -- AR###0410 -- Outstanding AR Detail by Business Unit
- Query -- 0AR008A\_VERIFY\_REV\_CUST Revenue from item Activities
- Query -- 0AR009B VERIFY REV OTH -- Revenue from Direct Journals
- Report -- ARS4007X -- AR###0408 Cash Receipts Journal
- Query -- 0AP005\_VERIFY\_EXP -- data with accounts receivable account numbers entered directly in Accounts Payable
- Query -- 0GL030\_MANUAL\_JRNL\_REF -- data with accounts receivable account numbers entered directly in General Ledger

# **OUTSTANDING RECEIVABLE RECONCILIATION**:

Compare outstanding receivable in the General Ledger module (Trial Balance) to outstanding receivable in the Accounts Receivable module

- a. Run the following reports:
	- Report GLS4042X -- GL###044M -- Trial Balance Detail Report (automatically produced at month end)
	- Report -- ARS4010X -- AR###0410 -- Outstanding AR Detail by Business Unit

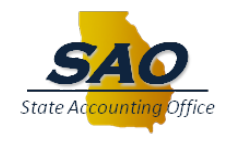

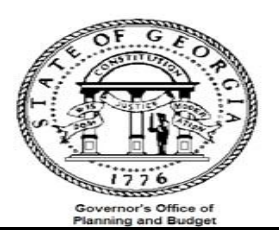

- b. Input data from reports onto analysis sheet
- c. Analyze data

Input the receivable account numbers with their corresponding debit and credit balances from the Trial Balance **GL###044M** (GLS4042X) -- Trail Balance Detail Report. The Trial Balance net amount and Variance will be calculated automatically.

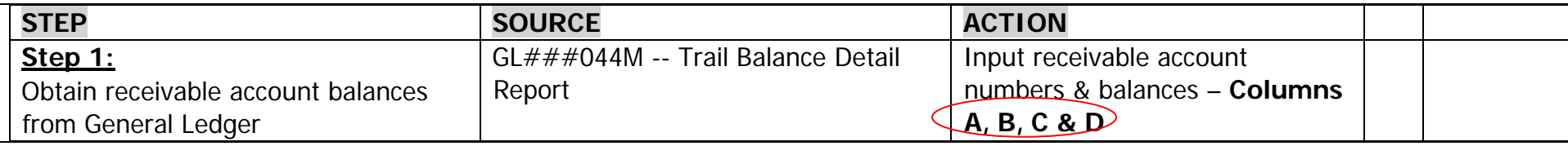

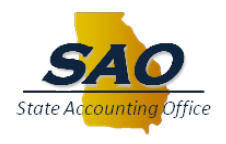

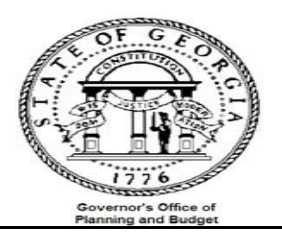

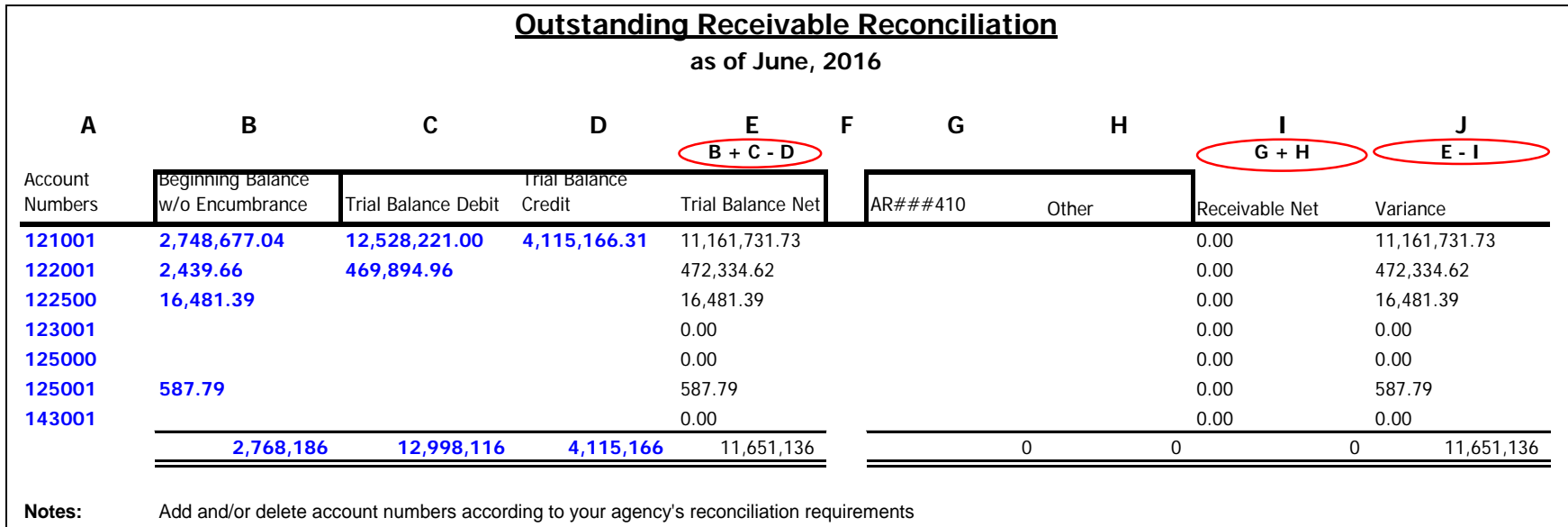

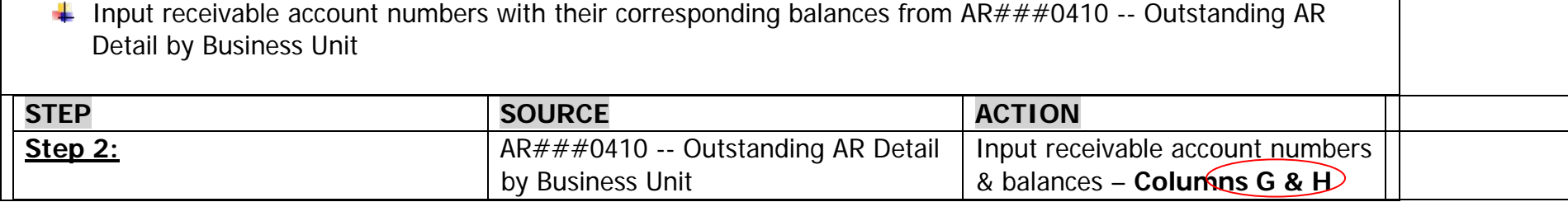

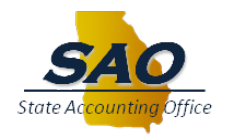

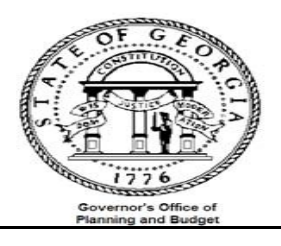

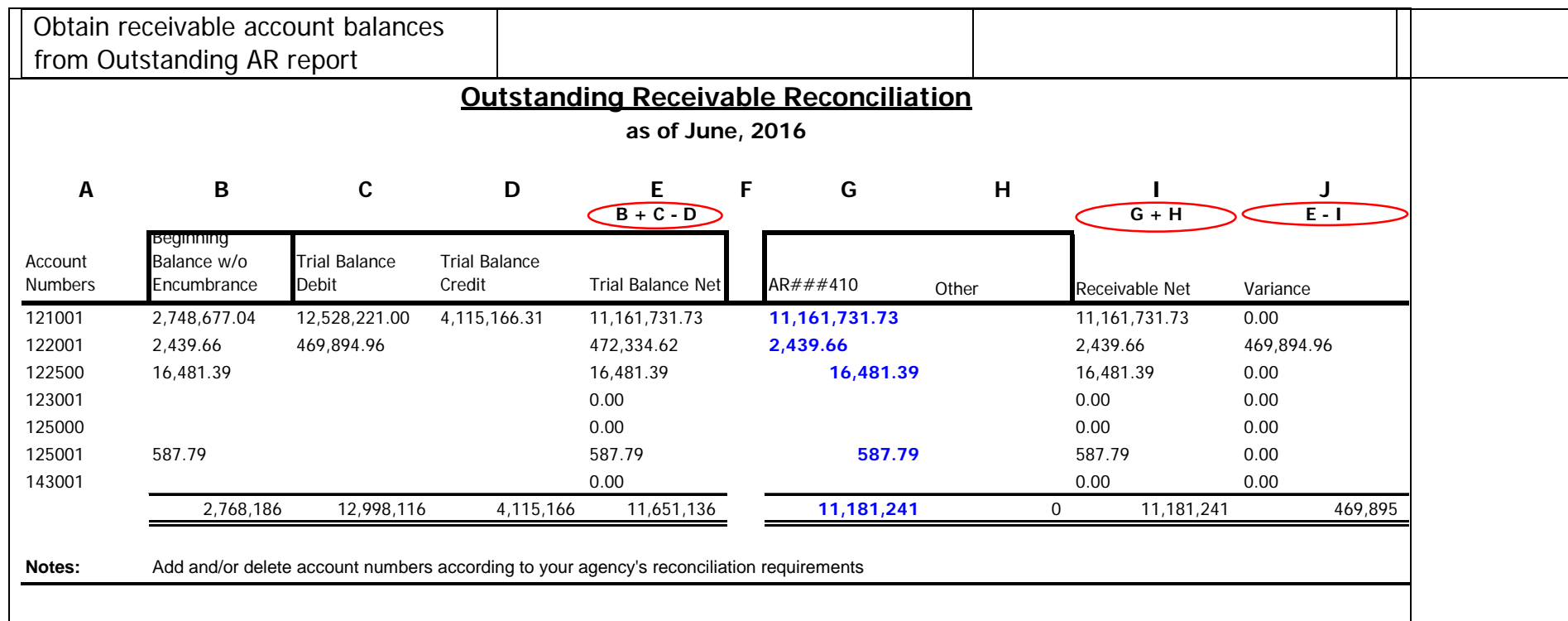

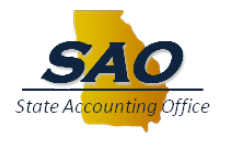

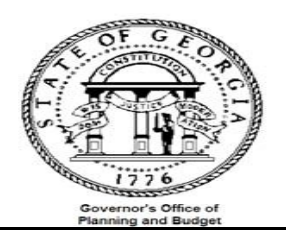

Common reasons why the **Trial Balance Report** differs from the **Outstanding Receivable Report:**

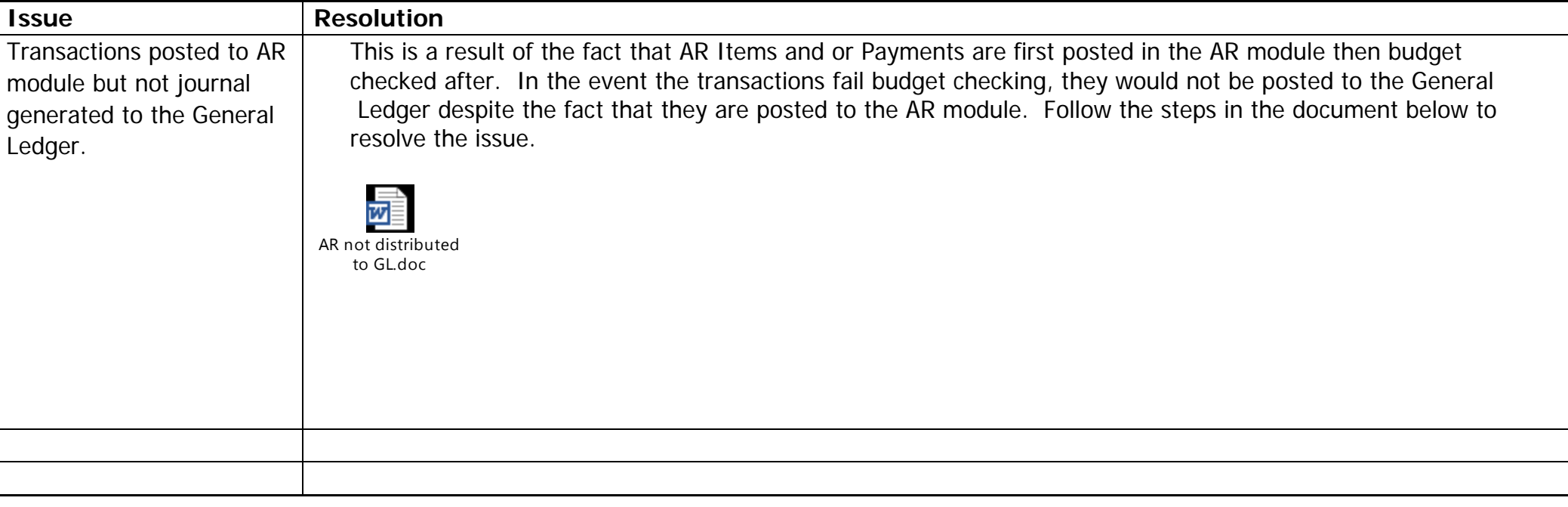

# **REVENUE RECONCILIATION**:

Compare revenue in the General Ledger module (Trial Balance) to revenue in the Accounts Receivable module

a. Run the following report and queries:

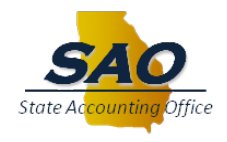

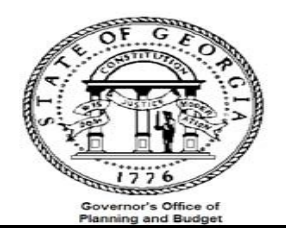

- Report GLS4042X -- GL###044M -- Trial Balance Detail Report
- Query -- 0AR008A\_VERIFY\_REV\_CUST Revenue from item Activities
- Query -- 0AR009B\_VERIFY\_REV\_OTH -- Revenue from Direct Journals
- Query -- 0GL030\_MANUAL\_JRNL\_REF -- data with accounts receivable account numbers entered directly in General Ledger
- Query -- 0AP005\_VERIFY\_EXP -- data with accounts receivable account numbers entered directly in Accounts Payable
- b. Input data from report and queries onto analysis sheet
- c. Analyze data

Input the revenue account numbers with their corresponding debit and credit balances from the trial balance **GL###044M** (GLS4042X) -- Trail Balance Detail Report. The Trial Balance net amount and Variance will be calculated automatically.

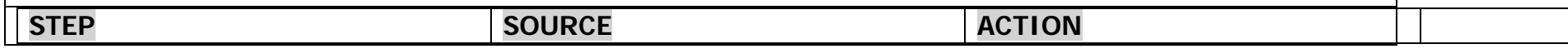

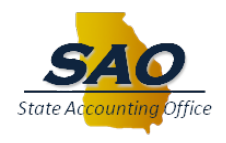

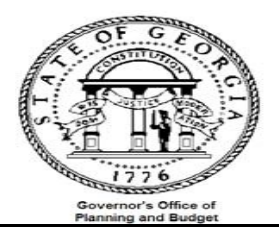

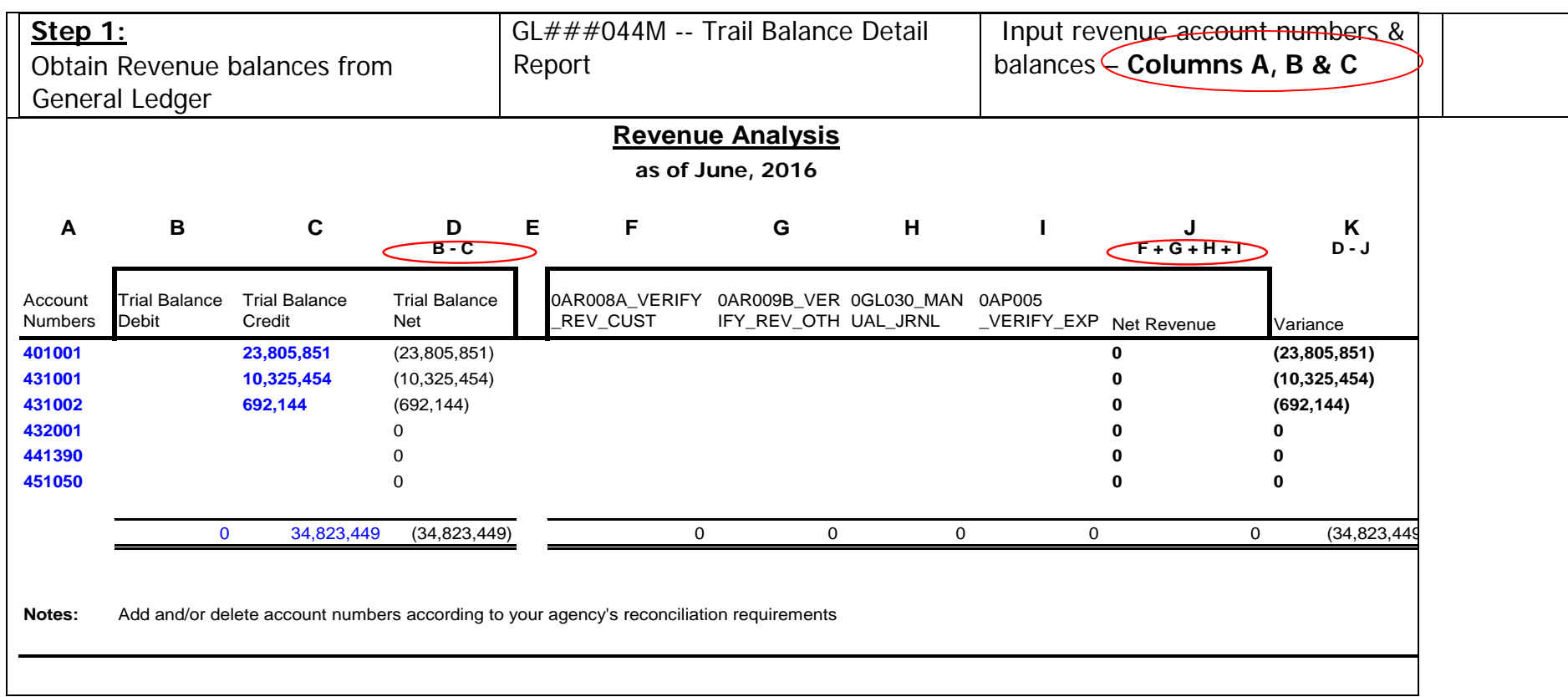

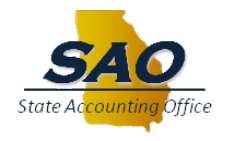

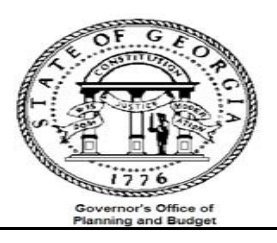

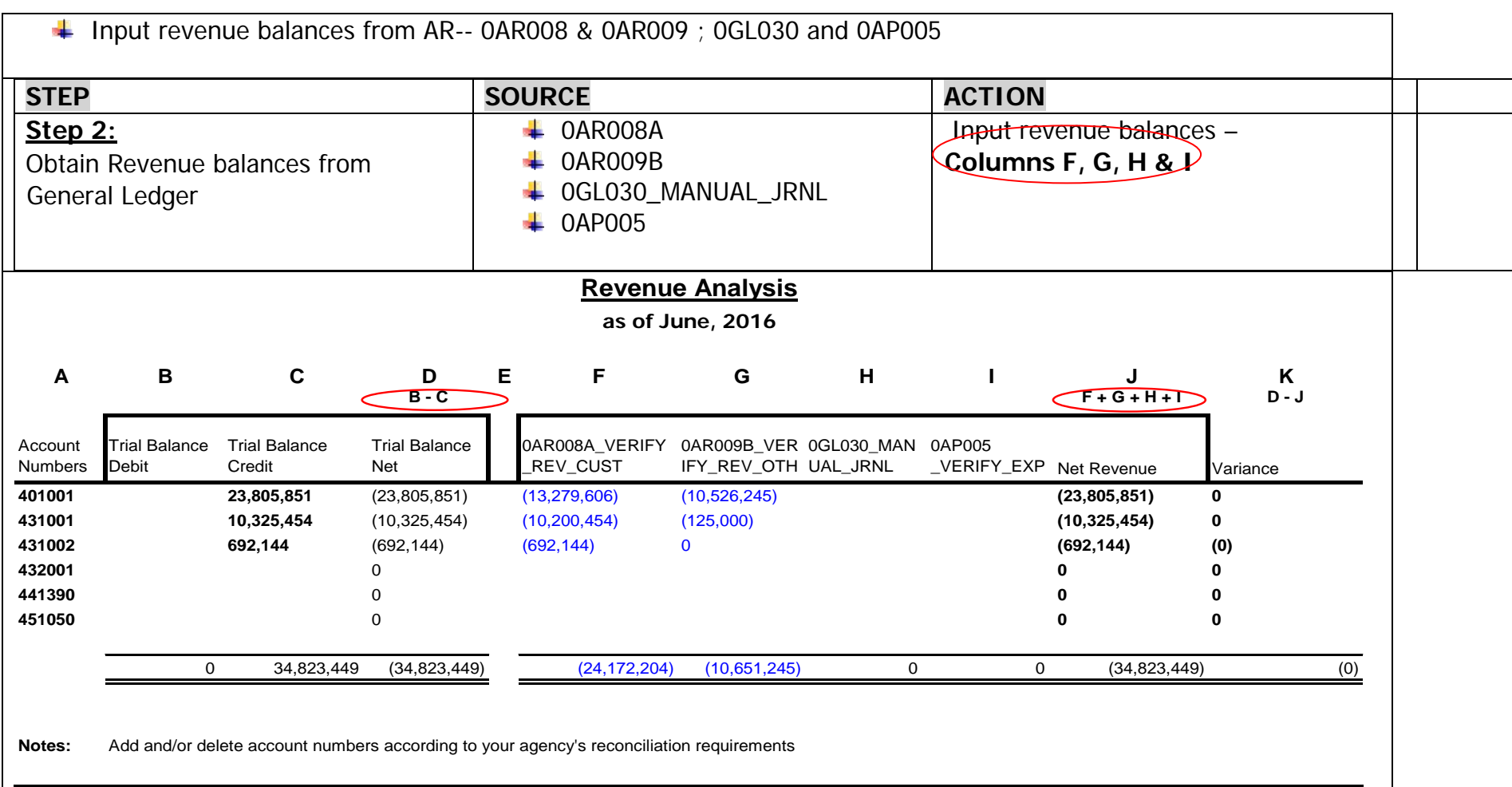

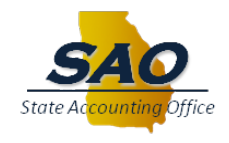

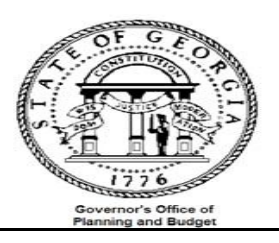

## **CASH RECEIPTS RECONCILIATION**:

Compare cash receipts (for the period in question) in the General Ledger module (Trial Balance) to cash receipts in the Accounts Receivable module

- a. Run the following reports:
	- Report GLS4042X -- GL###044M -- Trial Balance Detail Report (automatically produced at month end)
	- Report -- ARS4007X -- AR###0408 Cash Receipts Journal
- b. Input data from reports onto analysis sheet
- c. Analyze data

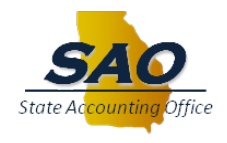

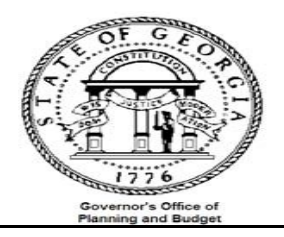

Input the cash account numbers with their corresponding debit and credit balances from the trial balance **GL###044M** (GLS4042X) -- Trail Balance Detail Report. The Trial Balance net amount and Variance will be calculated automatically.

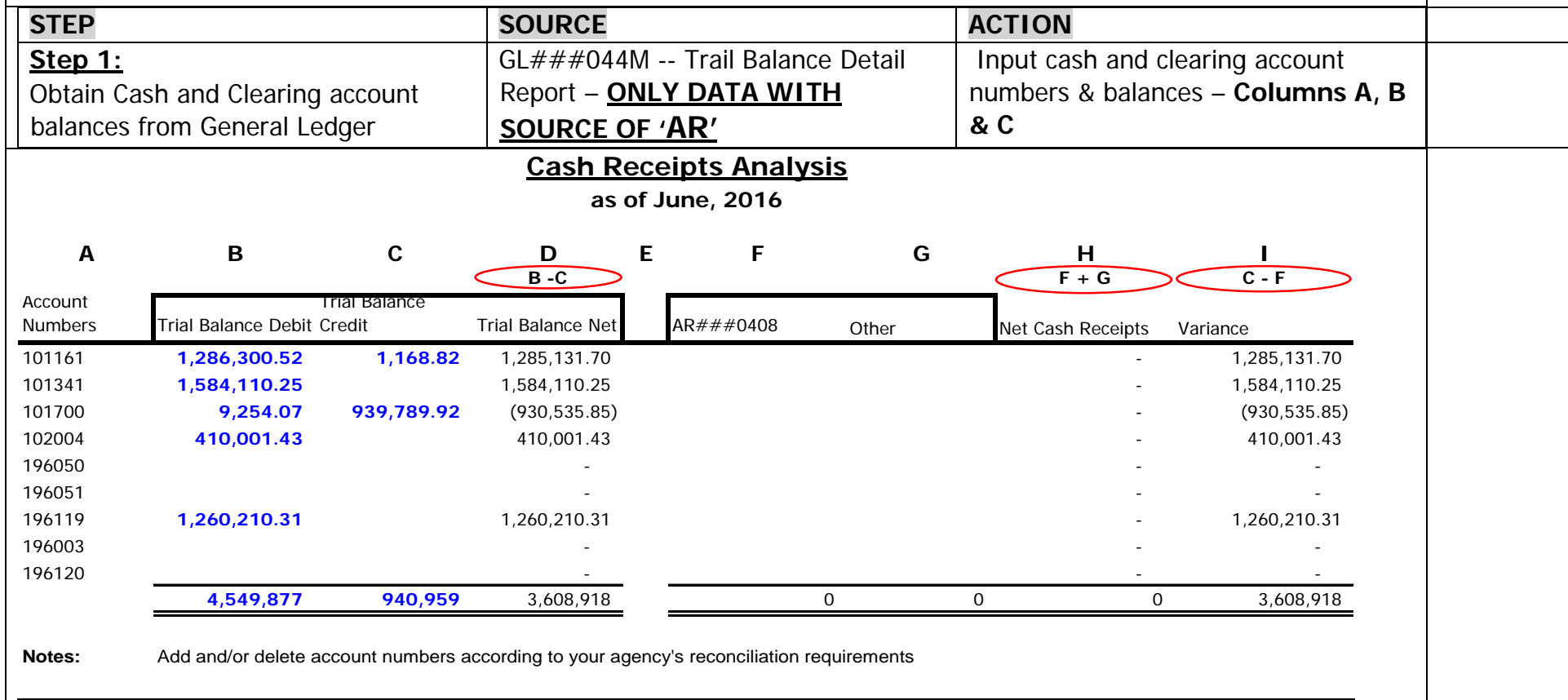

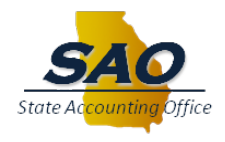

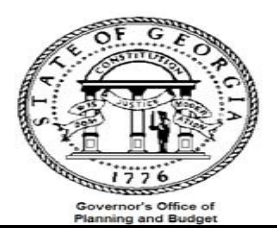

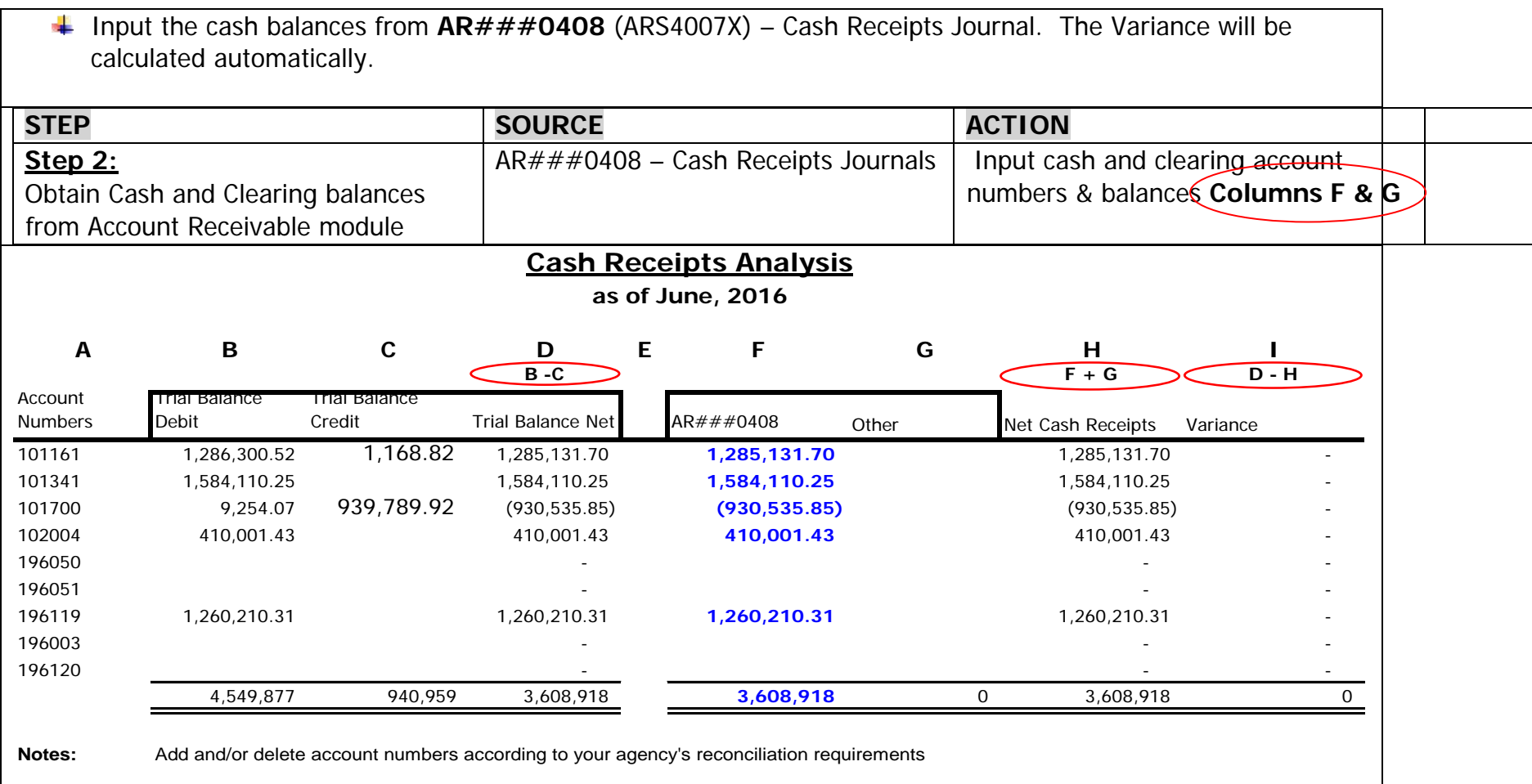

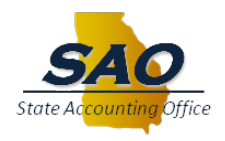

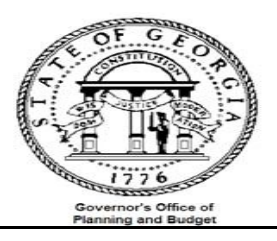

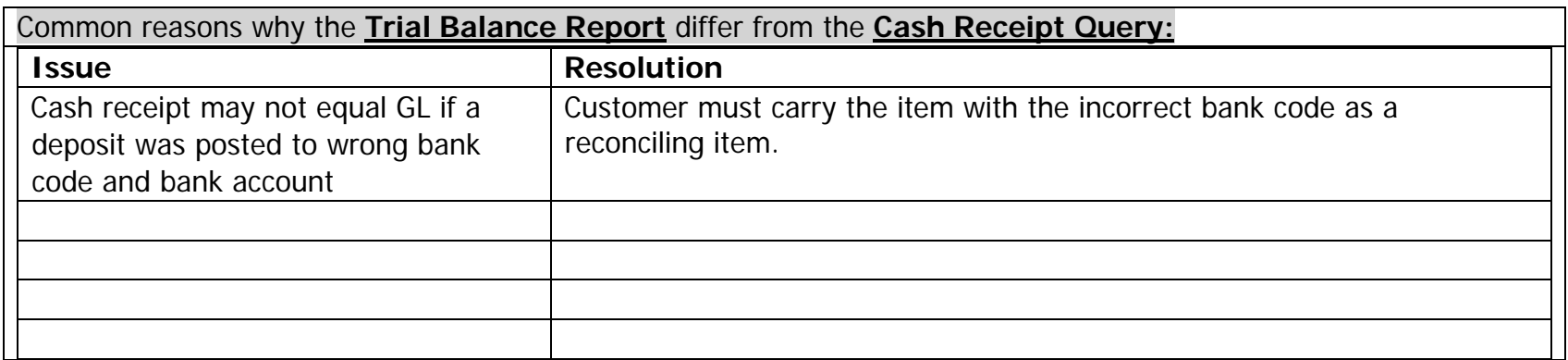